*ina*gnapium

## **Connexion au réseau sans fil : UQTR - Invité (Windows Vista, 7 et produits Apple)**

*Prendre note* : les abonnés à Eduroam ont accès à leur compte à partir de l'UQTR. Il leur suffit de choisir le réseau sans fil « **eduroam** ».

## **Pour Windows Vista et 7**

- 1. Assurez‐vous que votre carte réseau sans fil est active.
- 2. Ouvrez la fenêtre vous permettant de choisir à quel réseau sans fil vous connecter (icône en bas à droite).

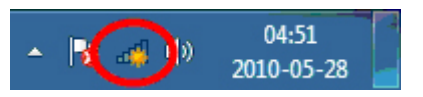

- 3. Dans le choix des réseaux, double-cliquer sur **UQTR-Invite**
- 4. Inscrire la **Clé réseau** : « **narium2013** » et **Confirmez la clé réseau**: « **narium2013** » *\* le mot de passe change fréquemment et le réseau est actif seulement lors des activités.*

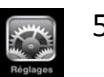

5. Pour terminer, cliquer sur **Connexion**.

## **Pour Apple**

1. Appuyer sur « Réglages »

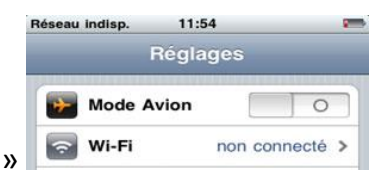

- 2. Appuyer sur « Wi-Fi »
- 3. Attendre environ 5 secondes pour que votre appareil détecte les réseaux sans fil

UQTR-Invite

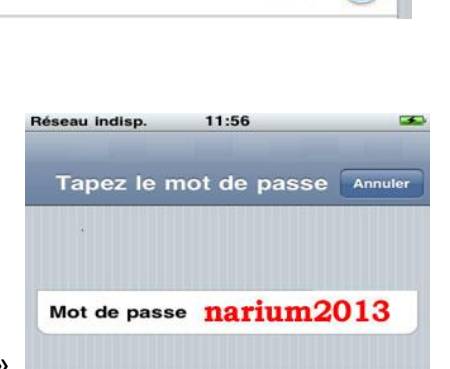

disponibles. Sélectionner « UQTR-Invite »

4. Entrer le mot de passe suivant : « **narium2013** »